# **Flair**

**Alison Tang, Cameron Soulette, Jeltje van Baren, Kevyn Hart, Eva** 

**Sep 13, 2023**

# **CONTENTS:**

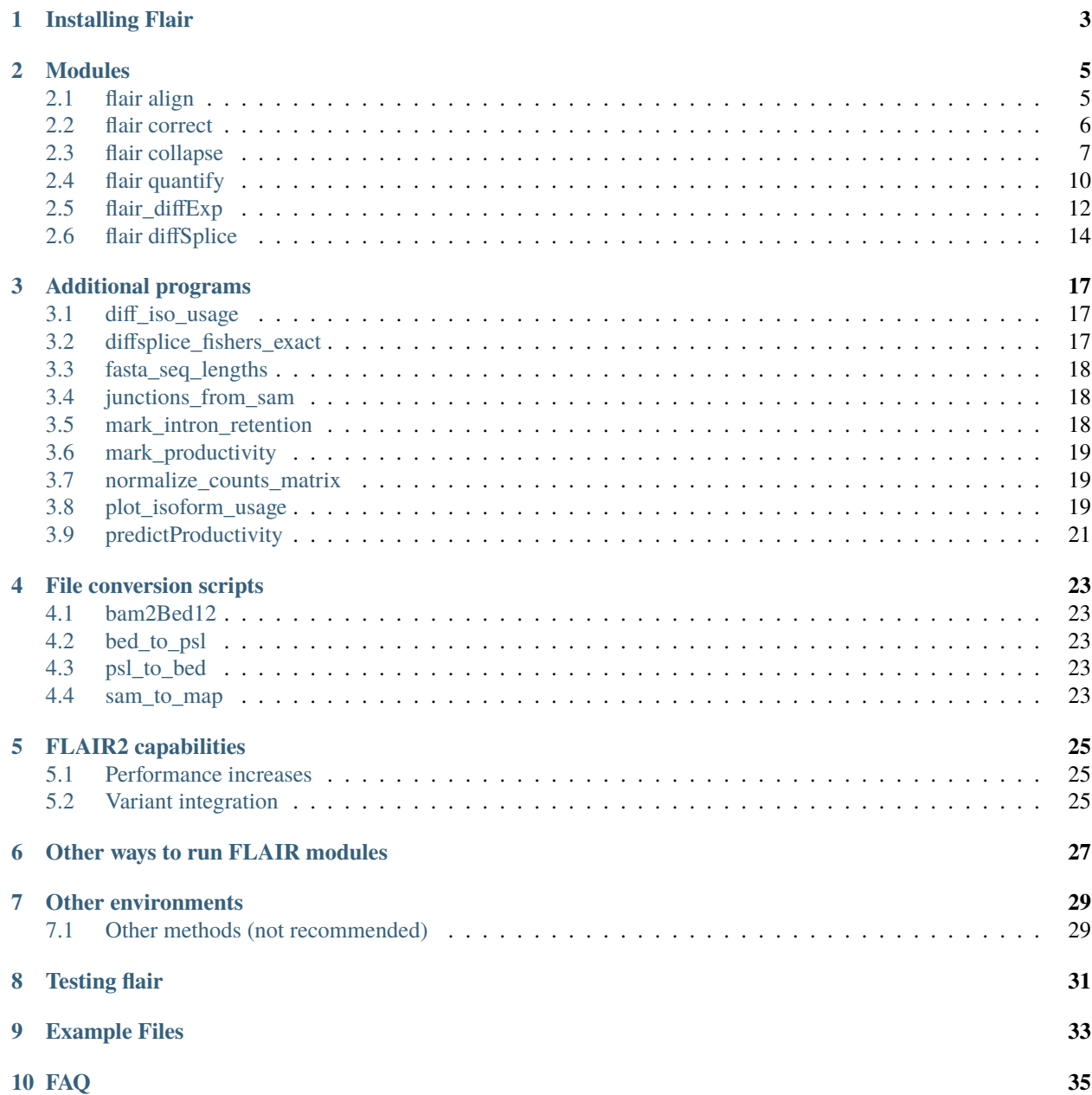

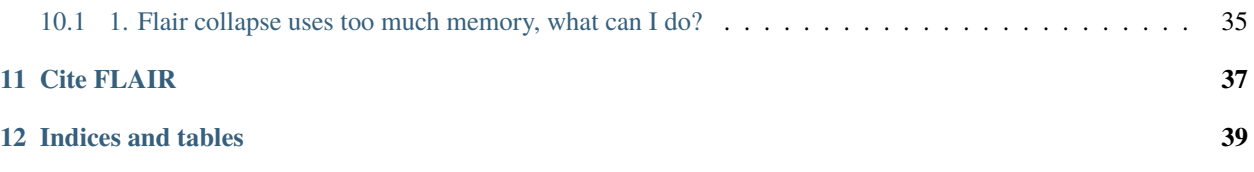

New: Flair can now be conda installed using

conda create -n flair -c conda-forge -c bioconda flair conda activate flair

FLAIR can be run optionally with short-read data to help increase splice site accuracy of the long read splice junctions. FLAIR uses multiple alignment steps and splice site filters to increase confidence in the set of isoforms defined from noisy data. FLAIR was designed to be able to sense subtle splicing changes in nanopore data from [Tang et al. \(2020\).](https://www.nature.com/articles/s41467-020-15171-6) Please read for more description of the methods.

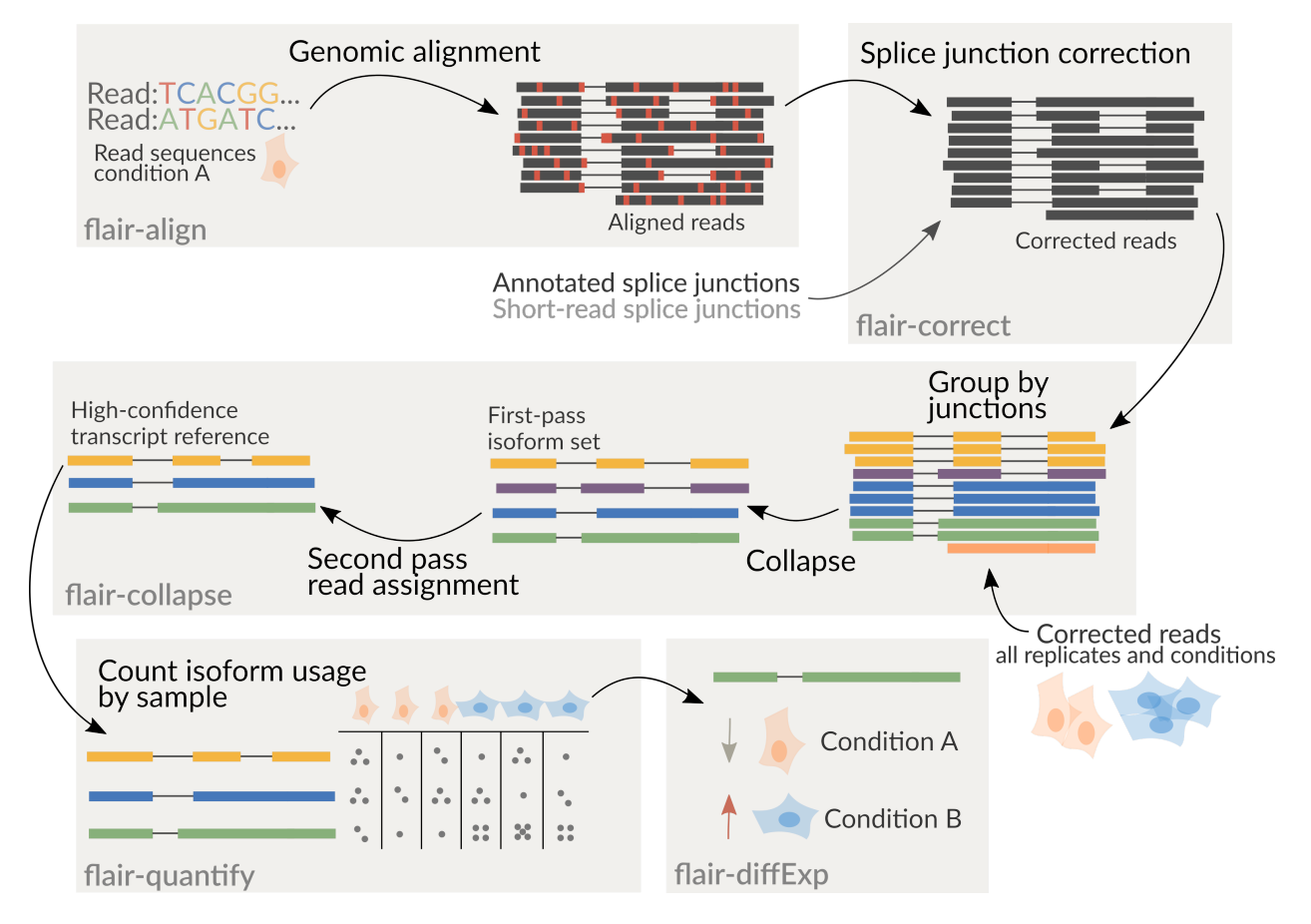

It is recommended to combine all samples together prior to running flair-collapse for isoform assembly by concatenating corrected read psl or bed files together. Following the creation of an isoform reference from flair-collapse, consequent steps will assign reads from each sample individually to isoforms of the combined assembly for downstream analyses.

It is also good to note that bed12 and psl can be converted using [kentUtils](https://github.com/ENCODE-DCC/kentUtils/tree/master/src/hg/utils) bedToPsl or pslToBed, or using bed\_to\_psl and psl\_to\_bed provided in flair's /bin directory.

**ONE**

# **INSTALLING FLAIR**

<span id="page-6-0"></span>The easiest way to install Flair and all of its dependencies is via conda:

conda create -n flair -c conda-forge -c bioconda flair conda activate flair flair [align/correct/...]

For other methods, please see the Other environments section

**TWO**

# **MODULES**

<span id="page-8-0"></span>flair is a wrapper script with modules for running various processing scripts located in src/flair. Modules are assumed to be run in order (align, correct, collapse), but can be run separately.

# <span id="page-8-1"></span>**2.1 flair align**

usage: flair align -g genome.fa -r <reads.fq>|<reads.fa> [options]

This module aligns reads to the genome using [minimap2,](https://github.com/lh3/minimap2) and converts the [SAM](https://en.wikipedia.org/wiki/SAM_(file_format)) output to [BED12.](https://genome.ucsc.edu/FAQ/FAQformat.html#format14) Aligned reads in BED12 format can be visualized in [IGV](https://igv.org/) or the [UCSC Genome browser.](https://genome.ucsc.edu/cgi-bin/hgGateway)

#### **Outputs**

- flair.aligned.bam
- flair.aligned.bam.bai
- flair.aligned.bed

#### **2.1.1 Options**

#### **Required arguments**

--reads Raw reads in fasta or fastq format. This argument accepts multiple (comma/space separated) files. At least one of the following arguments is required: --genome Reference genome in fasta format. Flair will minimap index this file unless there already is a .mmi file in the same location. --mm\_index If there already is a .mmi index for the genome it can be supplied directly using this option.

#### **Optional arguments**

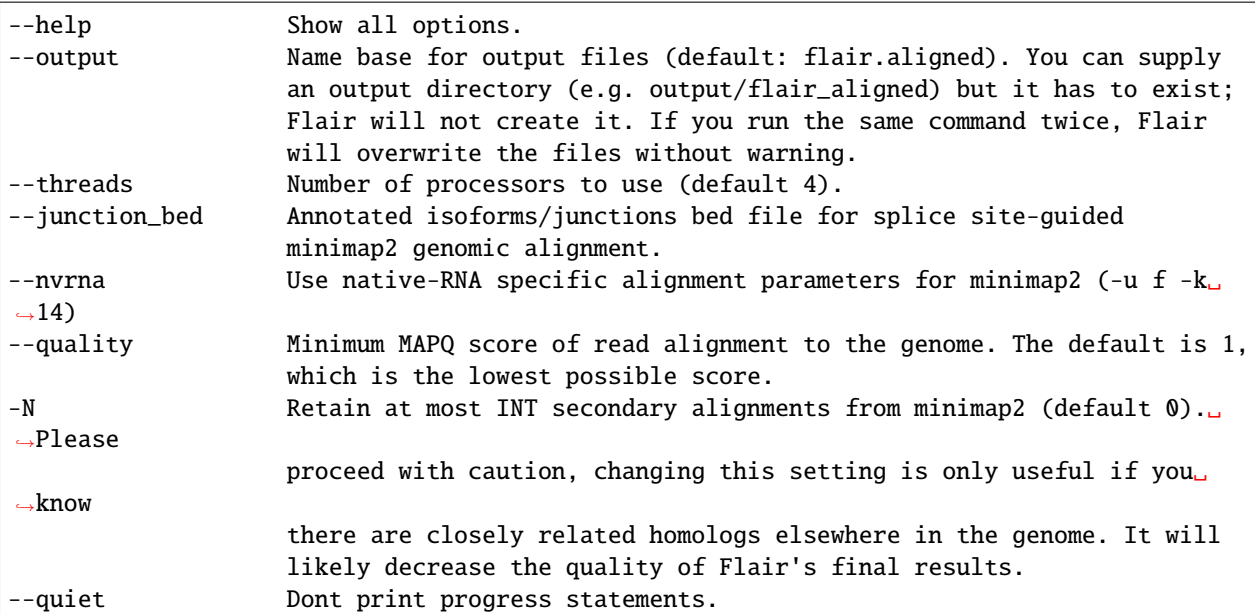

#### **2.1.2 Notes**

If you're using human sequences, the best reference genome is [GCA\\_000001405.15\\_GRCh38\\_no\\_alt\\_analysis\\_set](ftp://ftp.ncbi.nlm.nih.gov/genomes/all/GCA/000/001/405/GCA_000001405.15_GRCh38/seqs_for_alignment_pipelines.ucsc_ids/GCA_000001405.15_GRCh38_no_alt_analysis_set.fna.gz) as described in this [helpful blog post by Heng Li](https://lh3.github.io/2017/11/13/which-human-reference-genome-to-use)

If your input sequences are Oxford nanopore reads, please use [Pychopper](https://github.com/epi2me-labs/pychopper) before running Flair.

If your reads are already aligned, you can convert the sorted bam output to bed12 using bam2Bed12 to supply for flair-correct. This step smoothes gaps in the alignment.

nvrna settings: See [minimap2's manual](https://lh3.github.io/minimap2/minimap2.html) for details.

quality: [More info on MAPQ scores](http://www.acgt.me/blog/2014/12/16/understanding-mapq-scores-in-sam-files-does-37-42)

# <span id="page-9-0"></span>**2.2 flair correct**

```
usage: flair correct -q query.bed12 [-f annotation.gtf]|[-j introns.tab] -g genome.fa.
˓→[options]
```
This module corrects misaligned splice sites using genome annotations and/or short-read splice junctions.

#### **Outputs**

- <prefix>\_all\_corrected.bed for use in subsequent steps
- <prefix>\_all\_inconsistent.bed rejected alignments
- <prefix>\_cannot\_verify.bed (only if the) chromosome is not found in annotation

### **2.2.1 Options**

#### **Required arguments**

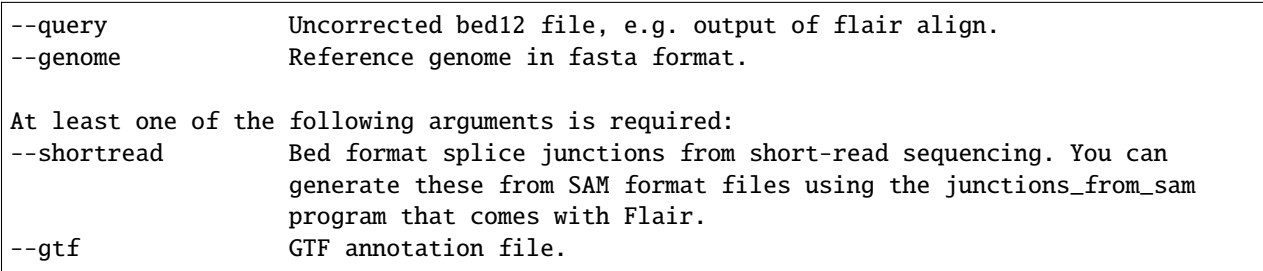

#### **Optional arguments**

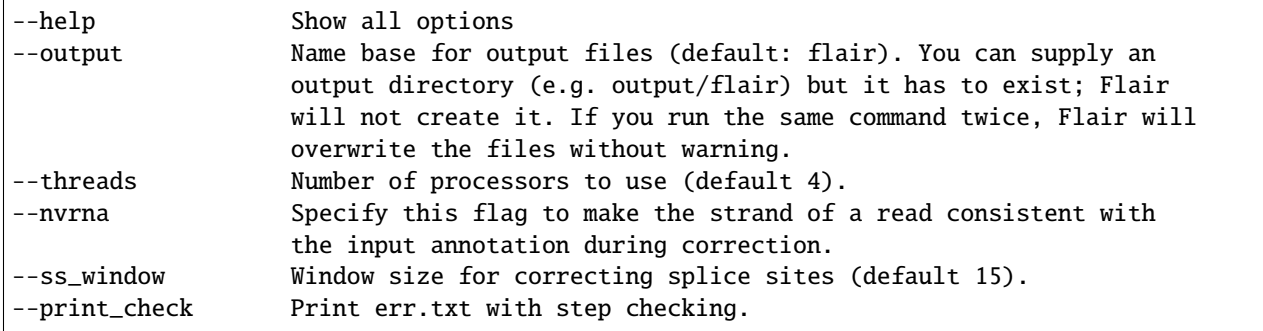

### **2.2.2 Notes**

Make sure that the genome annotation and genome sequences are compatible (if the genome sequence contains the 'chr' prefix, the annotations must too).

Please do use GTF instead of GFF; annotations should not split single exons into multiple entries.

# <span id="page-10-0"></span>**2.3 flair collapse**

usage: flair collapse -g genome.fa -q <query.bed> -r <reads.fq>/<reads.fa> [options]

Defines high-confidence isoforms from corrected reads. As FLAIR does not use annotations to collapse isoforms, FLAIR will pick the name of a read that shares the same splice junction chain as the isoform to be the isoform name. It is recommended to still provide an annotation with --gtf, which is used to rename FLAIR isoforms that match isoforms in existing annotation according to the transcript\_id field in the gtf.

Intermediate files generated by this step are removed by default, but can be retained for debugging purposes by supplying the argument --keep\_intermediate and optionally supplying a directory to keep those files with --temp\_dir.

If there are multiple samples to be compared, the flair-corrected read bed files should be concatenated prior to running flair-collapse. In addition, all raw read fastq/fasta files should either be specified after --reads with space/comma separators or concatenated into a single file.

**Please note:** Flair collapse is not yet capable of dealing with large (>1G) input bed files. If you find that Flair needs a lot of memory you may want to split the input bed file by chromosome and run these separately. We do intend to improve this.

#### **Outputs**

- isoforms.bed
- isoforms.gtf
- isoforms.fa

If an annotation file is provided, the isoforms ID format will contain the transcript id, underscore, and then the gene id, so it would look like ENST\*\_ENSG\* if you're working with the [GENCODE human annotation.](https://www.gencodegenes.org/human/)

If multiple TSSs/TESs are allowed (toggle with --max\_ends or --no\_redundant), then a -1 or higher will be appended to the end of the isoform name for the isoforms that have identical splice junction chains and differ only by their TSS/TES.

For the gene field, the gene that is assigned to the isoform is based on whichever annotated gene has the greatest number of splice junctions shared with the isoform. If there are no genes in the annotation which can be assigned to the isoform, a genomic coordinate is used (e.g. chr\*:100000).

### **2.3.1 Options**

#### **Required arguments**

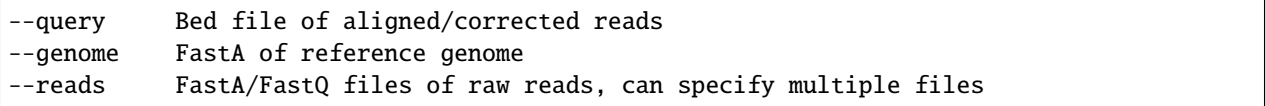

#### **Optional arguments**

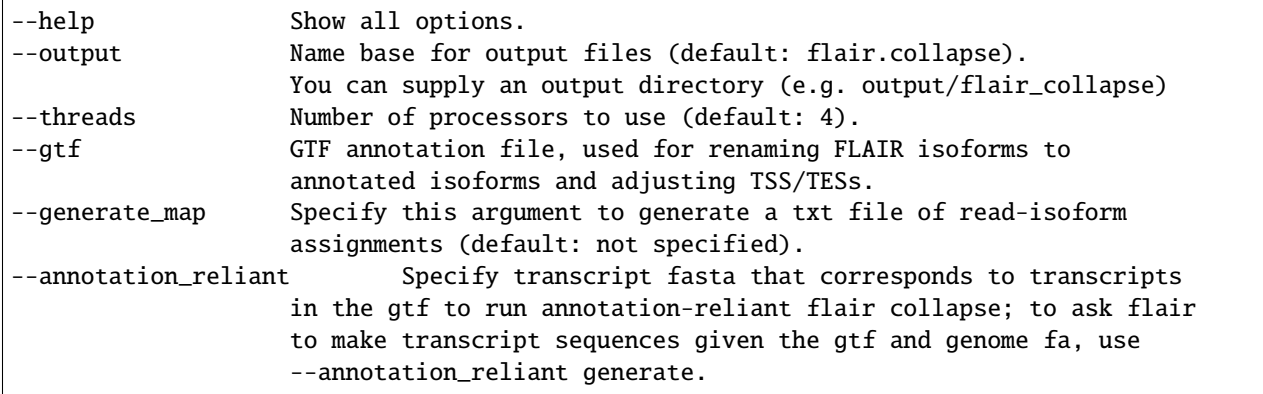

#### **Options for read support**

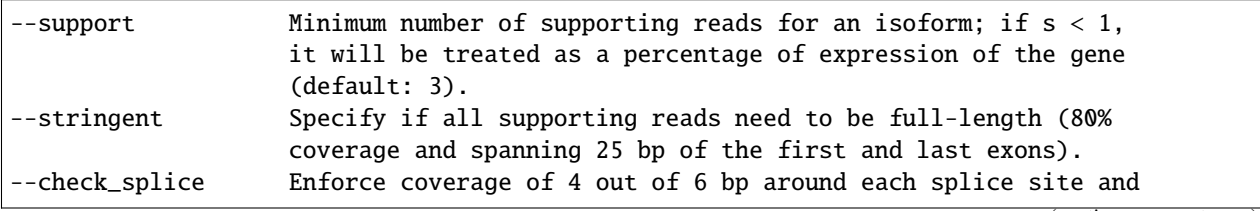

(continues on next page)

(continued from previous page)

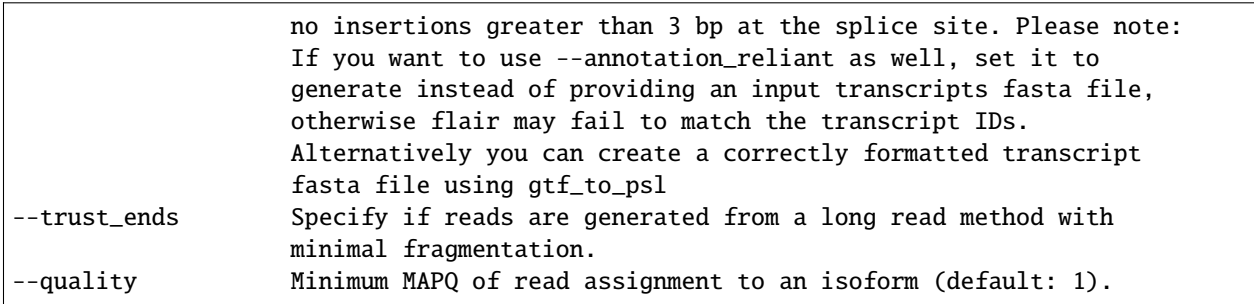

#### **Variant options**

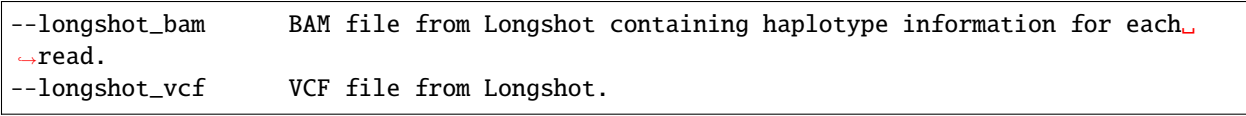

For more information on the Longshot variant caller, see its [github page](https://github.com/pjedge/longshot)

### **Transcript starts and ends**

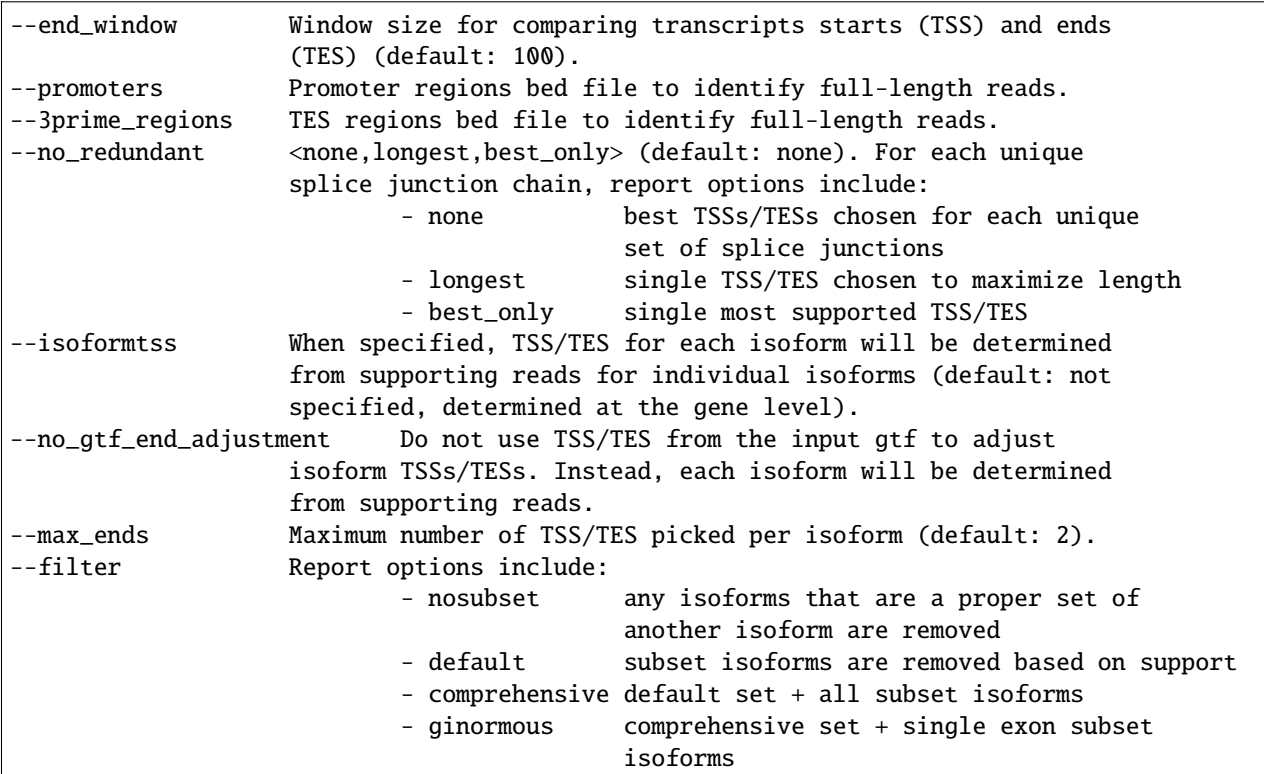

#### **Other options**

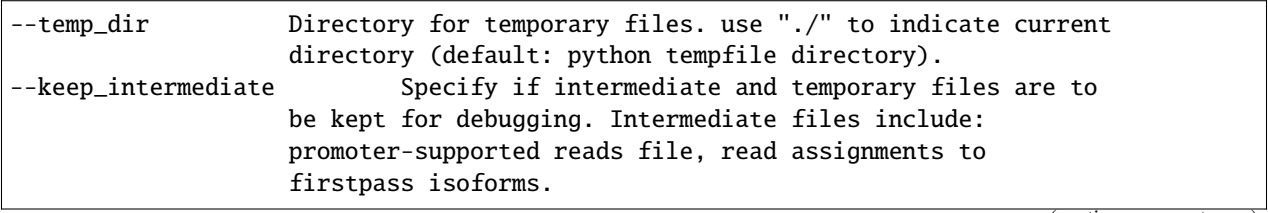

(continues on next page)

(continued from previous page)

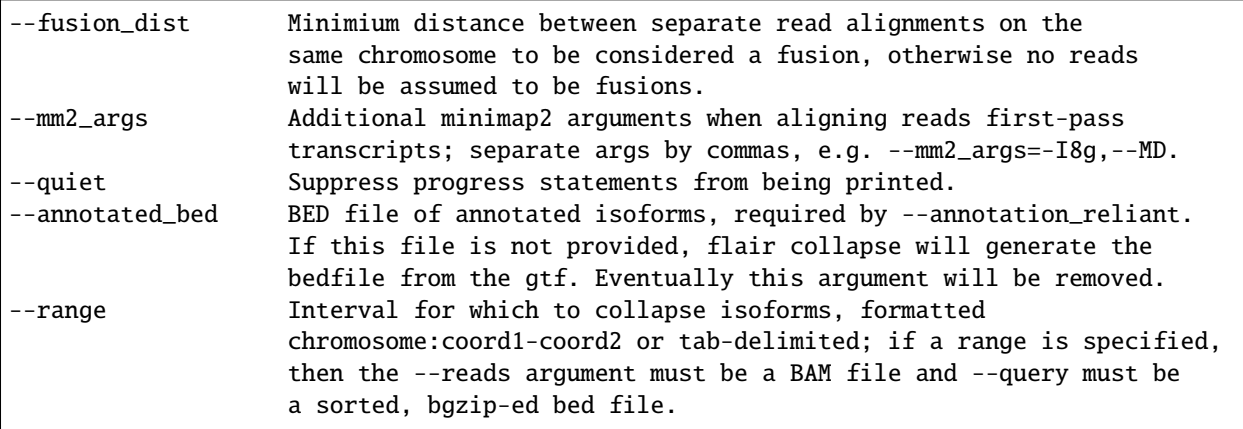

### **2.3.2 Suggested uses**

#### **Human**

```
flair collapse -g genome.fa --gtf gene_annotations.gtf -q reads.flair_all_corrected.bed -
\rightarrowr reads.fastq
--stringent --check_splice --generate_map --annotation_reliant generate
```
For novel isoform discovery in organisms with more unspliced transcripts and more overlapping genes, we recommend using a combination of options to capture more transcripts. For example:

#### **Yeast**

```
flair collapse -g genome.fa --gtf gene_annotations.gtf -q reads.flair_all_corrected.bed -
→r reads.fastq
--stringent --no_gtf_end_adjustment --check_splice --generate_map --trust_ends
```
Note that if you are doing direct-RNA, this command will likely call degradation products as isoforms. If you want to avoid this this we recommend using –annotation-reliant.

# <span id="page-13-0"></span>**2.4 flair quantify**

usage: flair quantify -r reads\_manifest.tsv -i isoforms.fa [options]

#### **Output**

Isoform-by-sample counts file that can be used in the flair\_diffExp and flair\_diffSplice programs.

### **2.4.1 Options**

#### **Required arguments**

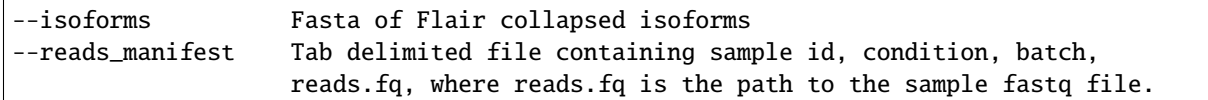

Reads manifest example:

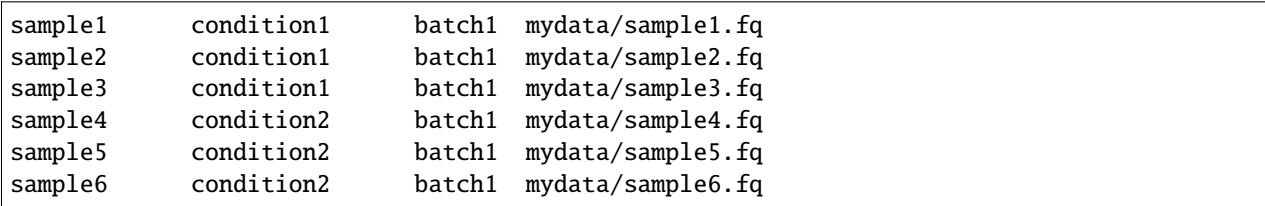

Note: Do **not** use underscores in the first three fields, see below for details.

### **Optional arguments**

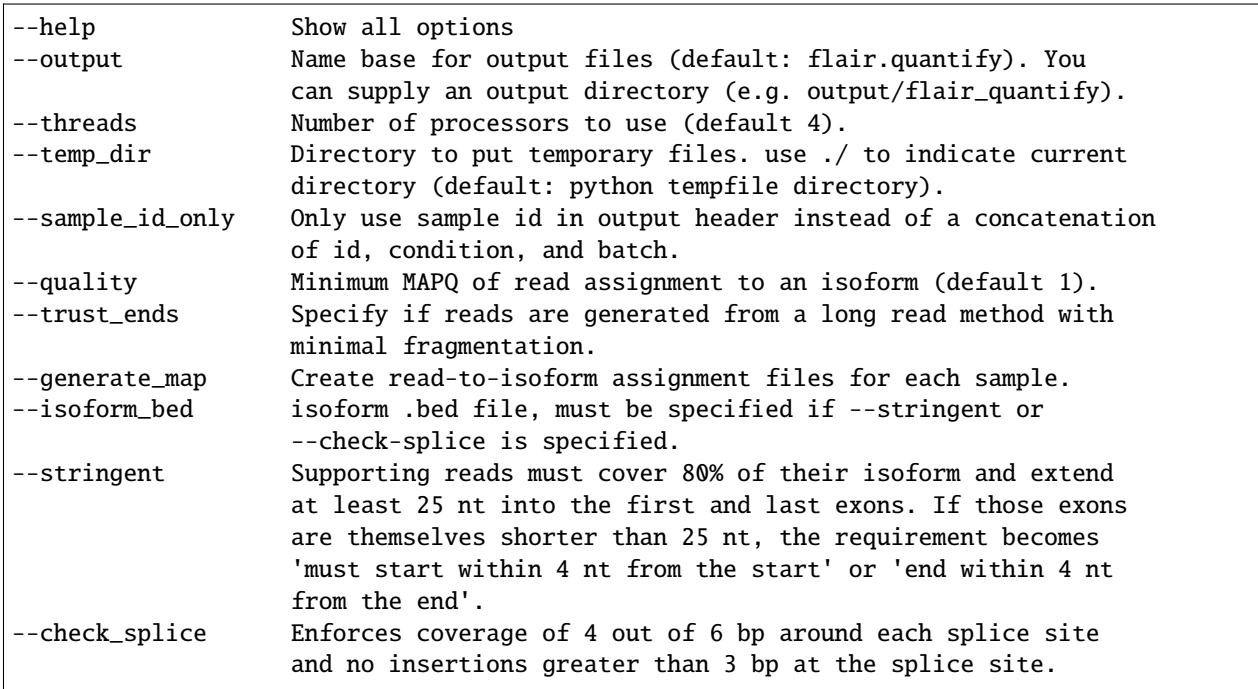

#### **Flair**

### **2.4.2 Other info**

Unless --sample\_id\_only is specified, the output counts file concatenates id, condition and batch info for each sample. flair\_diffExp and flair\_diffSplice expect this information.

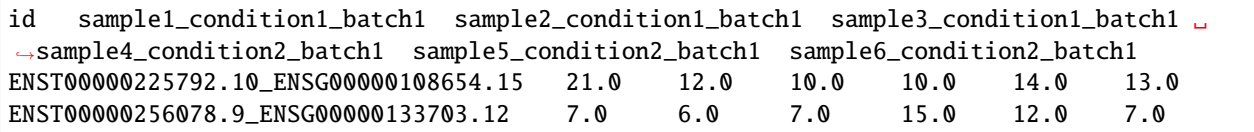

# <span id="page-15-0"></span>**2.5 flair\_diffExp**

**IMPORTANT NOTE**: diffExp and diffSplice are not currently part of the main flair code. Instead they are supplied as separate programs named flair\_diffExp and flair\_diffSplice. They take the same inputs as before.

```
usage: flair_diffExp -q counts_matrix.tsv --out_dir out_dir [options]
```
This module performs differential *expression* and differential *usage* analyses between **exactly two** conditions with 3 or more replicates. It does so by running these R packages:

- [DESeq2](https://bioconductor.org/packages/release/bioc/html/DESeq2.html) on genes and isoforms. This tests for differential expression.
- [DRIMSeq](http://bioconductor.org/packages/release/bioc/html/DRIMSeq.html) is used on isoforms only and tests for differential usage. This is done by testing if the ratio of isoforms changes between conditions.

If you do not have replicates you can use the *diff\_iso\_usage* standalone script.

If you have more than two sample condtions, either split your counts matrix ahead of time or run DESeq2 and DRIMSeq yourself.

#### **Outputs**

After the run, the output directory (--out\_dir) contains the following, where COND1 and COND2 are the names of the sample groups.

- genes\_deseq2\_MCF7\_v\_A549.tsv Filtered differential gene expression table.
- genes\_deseq2\_QCplots\_MCF7\_v\_A549.pdf QC plots, see the [DESeq2 manual](https://bioconductor.org/packages/release/bioc/vignettes/DESeq2/inst/doc/DESeq2.html) for details.
- isoforms\_deseq2\_MCF7\_v\_A549.tsv Filtered differential isoform expression table.
- isoforms\_deseq2\_QCplots\_MCF7\_v\_A549.pdf QC plots
- isoforms\_drimseq\_MCF7\_v\_A549.tsv Filtered differential isoform usage table
- workdir Temporary files including unfiltered output files.

#### **2.5.1 Options**

#### **Required arguments**

--counts\_matrix Tab-delimited isoform count matrix from flair quantify --out\_dir **Output directory** for tables and plots.

#### **Optional arguments**

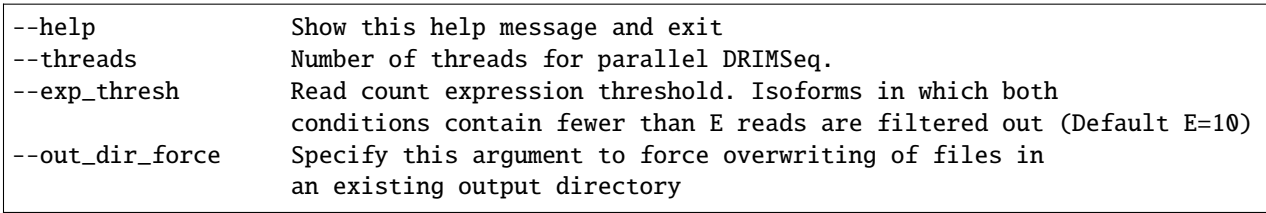

### **2.5.2 Notes**

DESeq2 and DRIMSeq are optimized for short read experiments and expect many reads for each expressed gene. Lower coverage (as expected when using long reads) will tend to result in false positives.

For instance, look at this counts table with two groups (s and v) of three samples each:

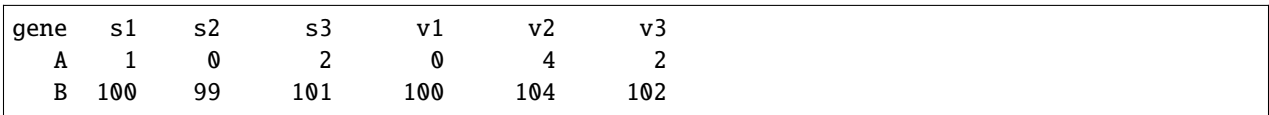

Gene A has an average expression of 1 in group s, and 2 in group v but the total variation in read count is 0-4. The same variation is true for gene B, but it will not be considered differentially expressed.

Flair does not remove low count genes as long as they are expressed in all samples of at least one group so please be careful when interpreting results.

Results tables are filtered and reordered by p-value so that only p<0.05 differential genes/isoforms remain. Unfiltered tables can be found in workdir

#### **Code requirements**

This module requires python modules and R packages that are not necessary for other Flair modules (except diffSplice).

**If you are not using the docker container or the conda installed version of Flair** you may have to install these separately:

- 1. python modules: pandas, numpy, rpy2
- 2. [DESeq2](https://bioconductor.org/packages/release/bioc/html/DESeq2.html)
- 3. [ggplot2](https://ggplot2.tidyverse.org)
- 4. [qqman](https://cran.r-project.org/web/packages/qqman/index.html)
- 5. [DRIMSeq](http://bioconductor.org/packages/release/bioc/html/DRIMSeq.html)
- 6. [stageR](http://bioconductor.org/packages/release/bioc/html/stageR.html)

# <span id="page-17-0"></span>**2.6 flair diffSplice**

**IMPORTANT NOTE**: diffExp and diffSplice are not currently part of the main flair code. Instead they are supplied as separate programs named flair\_diffExp and flair\_diffSplice. They take the same inputs as before.

usage: flair\_diffSplice -i isoforms.bed -q counts\_matrix.tsv [options]

This module calls alternative splicing (AS) events from isoforms. Currently supports the following AS events:

- intron retention (ir)
- alternative 3' splicing (alt3)
- alternative 5' splicing (alt5)
- cassette exons (es)

If there are 3 or more samples per condition, then you can run with --test and DRIMSeq will be used to calculate differential usage of the alternative splicing events between two conditions. See below for more DRIMSeq-specific arguments.

If conditions were sequenced without replicates, then the diffSplice output files can be input to the *diffsplice\_fishers\_exact* script for statistical testing instead.

#### **Outputs**

After the run, the output directory  $(-\text{out\_dir})$  contains the following tab separated files:

- diffsplice.alt3.events.quant.tsv
- diffsplice.alt5.events.quant.tsv
- diffsplice.es.events.quant.tsv
- diffsplice.ir.events.quant.tsv

If DRIMSeq was run (where A and B are conditionA and conditionB, see below):

- drimseq\_alt3\_A\_v\_B.tsv
- drimseq\_alt5\_A\_v\_B.tsv
- drimseq\_es\_A\_v\_B.tsv
- drimseq\_ir\_A\_v\_B.tsv
- workdir Temporary files including unfiltered output files.

### **2.6.1 Options**

#### **Required arguments**

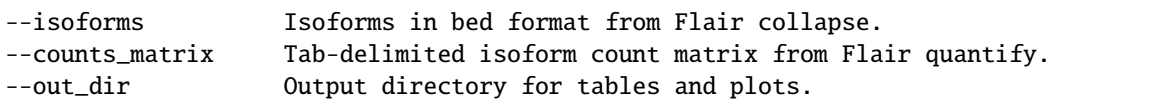

#### **Optional arguments**

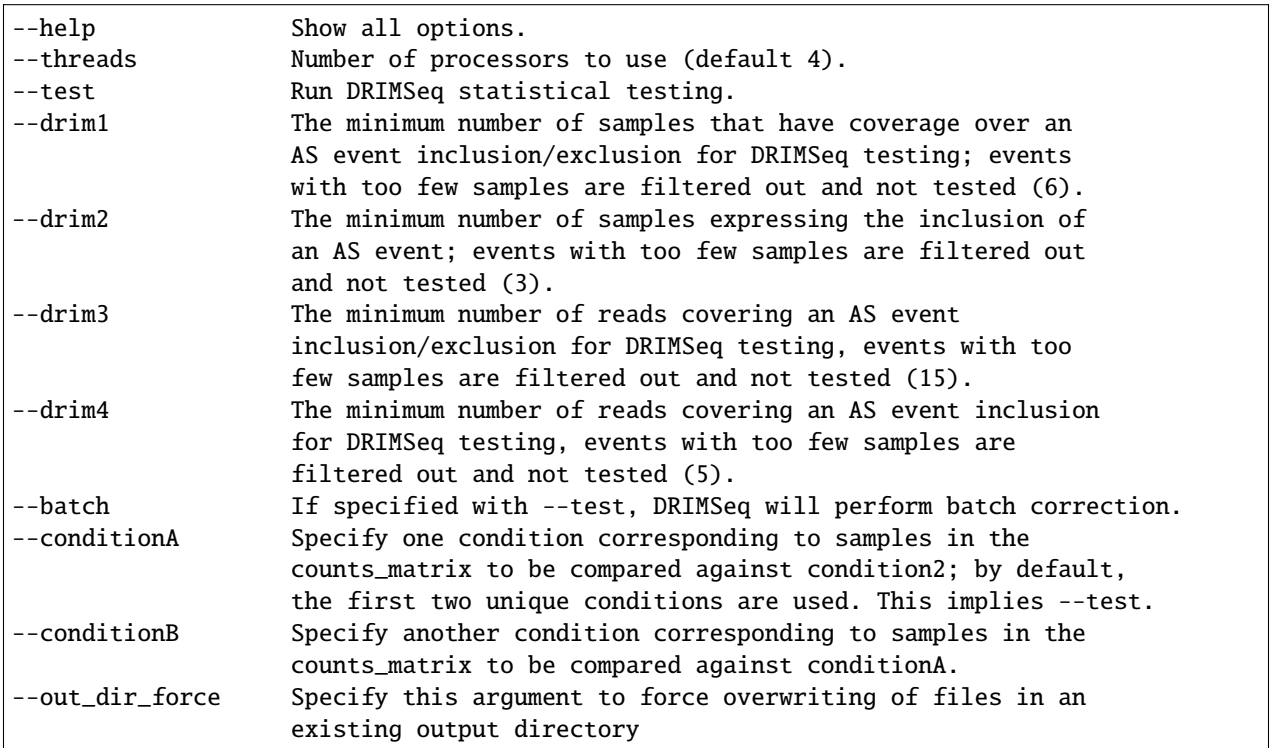

### **2.6.2 Notes**

Results tables are filtered and reordered by p-value so that only p<0.05 differential genes/isoforms remain. Unfiltered tables can be found in workdir

For a complex splicing example, please note the 2 alternative 3' SS, 3 intron retention, and 4 exon skipping events in the following set of isoforms that flair diffSplice would call and the isoforms that are considered to include or exclude the each event:

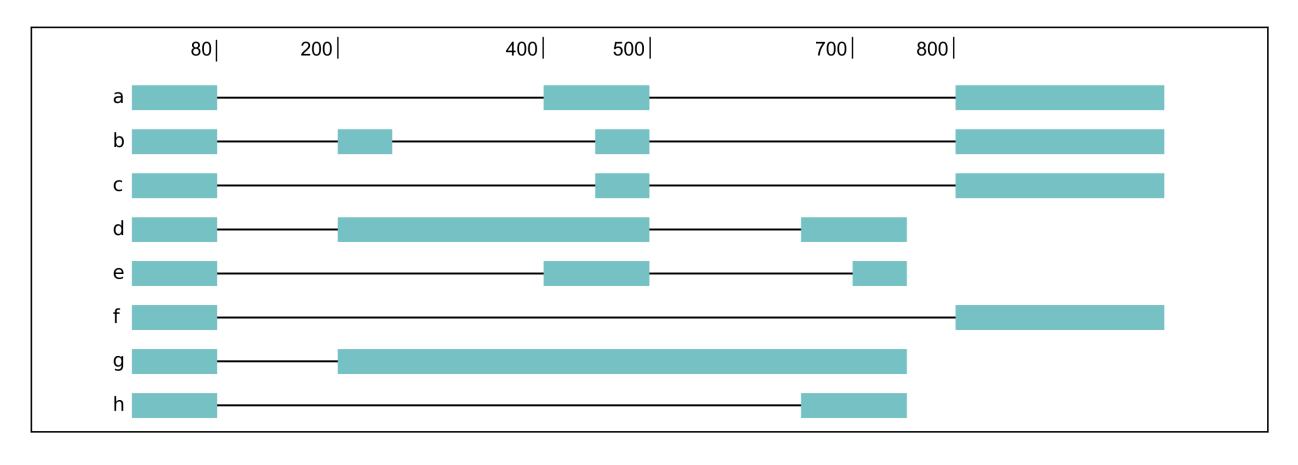

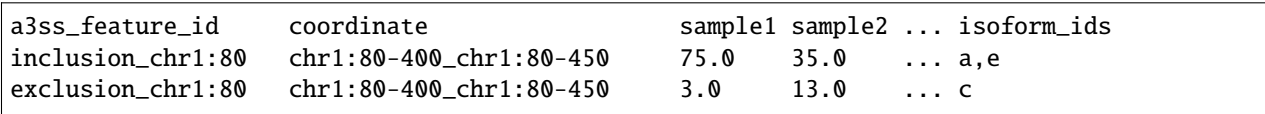

(continues on next page)

(continued from previous page)

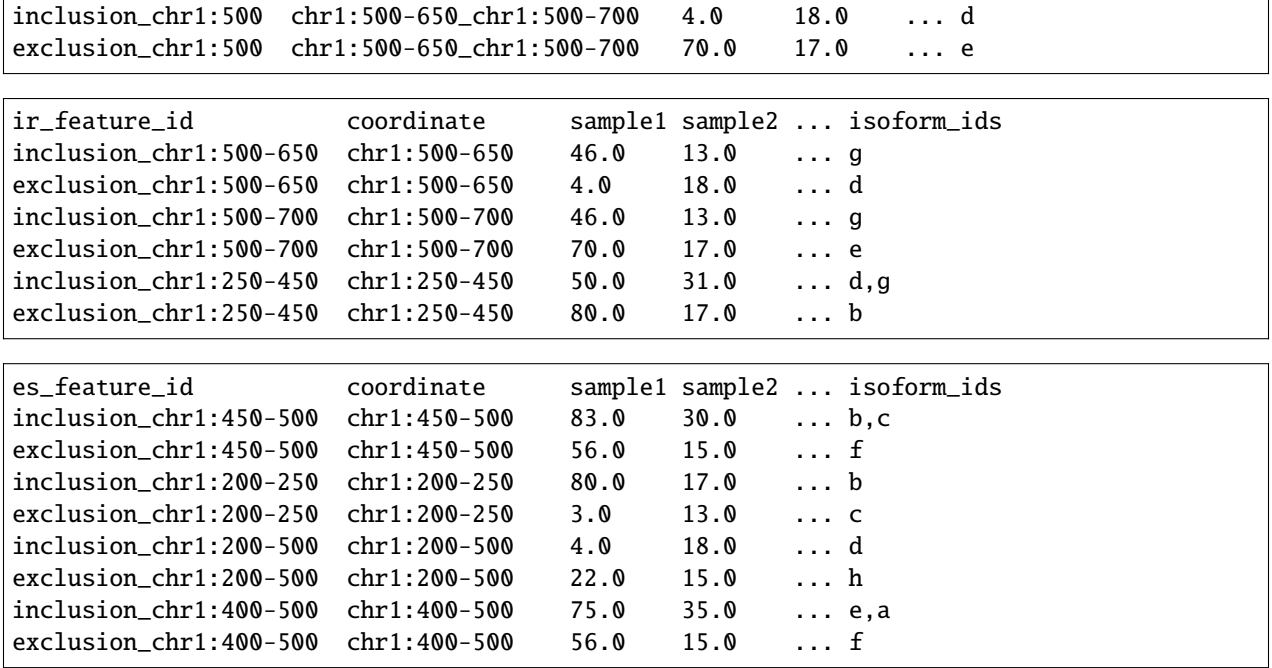

**THREE**

# **ADDITIONAL PROGRAMS**

<span id="page-20-0"></span>When you conda install flair, the following helper programs will be in your \$PATH:

# <span id="page-20-1"></span>**3.1 diff\_iso\_usage**

usage: diff\_iso\_usage counts\_matrix colname1 colname2 diff\_isos.txt

Requires four positional arguments to identify and calculate significance of alternative isoform usage between two samples using Fisher's exact tests: (1) counts\_matrix.tsv from flair-quantify, (2) the name of the column of the first sample, (3) the name of the column of the second sample, (4) txt output filename containing the p-value associated with differential isoform usage for each isoform. The more differentially used the isoforms are between the first and second condition, the lower the p-value.

Output file format columns are as follows:

- gene name
- isoform name
- p-value
- sample1 isoform count
- sample2 isoform count
- sample1 alternative isoforms for gene count
- sample2 alternative isoforms for gene count

# <span id="page-20-2"></span>**3.2 diffsplice\_fishers\_exact**

usage: diffsplice\_fishers\_exact events.quant.tsv colname1 colname2 out.fishers.tsv

Identifies and calculates the significance of alternative splicing events between two samples without replicates using Fisher's exact tests. Requires four positional arguments: (1) flair-diffSplice tsv of alternative splicing calls for a splicing event type, (2) the name of the column of the first sample, (3) the name of the column of the second sample, and (4) tsv output filename containing the p-values from Fisher's exact tests of each event.

#### **Output**

The output file contains the original columns with an additional column containing the p-values appended.

# <span id="page-21-0"></span>**3.3 fasta\_seq\_lengths**

usage: fasta\_seq\_lengths fasta outfilename [outfilename2]

### <span id="page-21-1"></span>**3.4 junctions\_from\_sam**

Usage: junctions\_from\_sam [options]

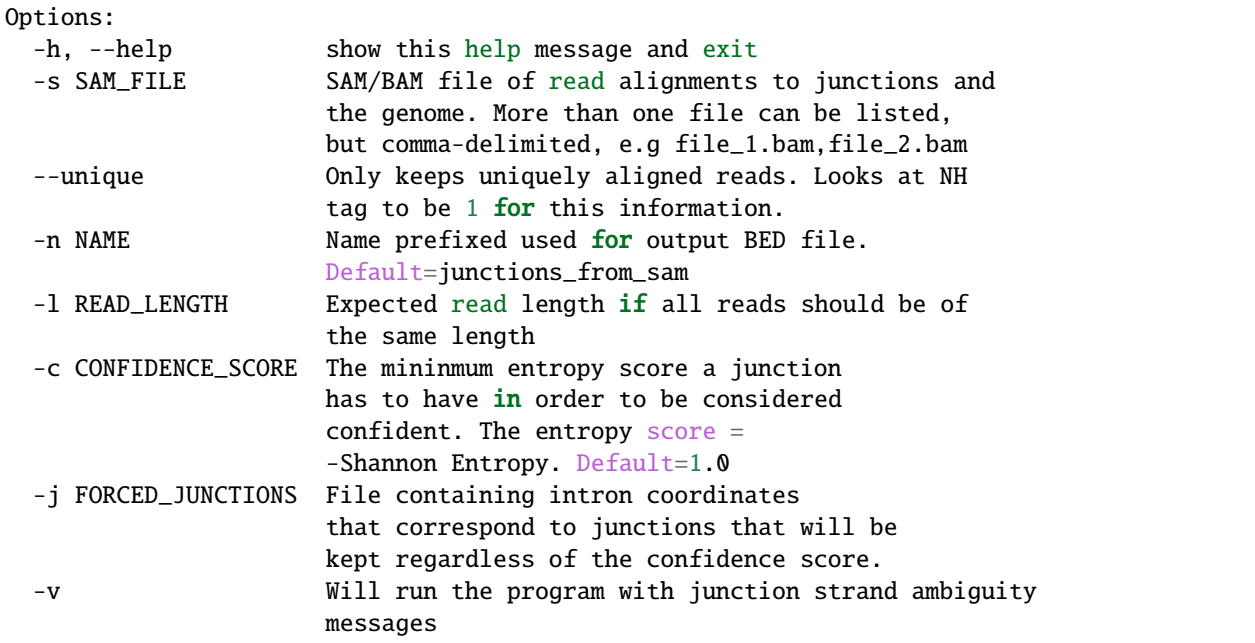

# <span id="page-21-2"></span>**3.5 mark\_intron\_retention**

usage: mark\_intron\_retention in.psl|in.bed out\_isoforms.psl out\_introns.txt

Assumes the psl has the correct strand information

Requires three positional arguments to identify intron retentions in isoforms:

- psl of isoforms
- psl output filename
- txt output filename for coordinates of introns found.

#### **Outputs**

- an extended psl with an additional column containing either values 0 or 1 classifying the isoform as either spliced or intron-retaining, respectively
- txt file of intron retentions with format isoform name chromosome intron 5' coordinate intron 3' coordinate.

Note: A psl or bed file with more additional columns will not be displayed in the UCSC genome browser, but can be displayed in IGV.

### <span id="page-22-0"></span>**3.6 mark\_productivity**

usage: mark\_productivity reads.psl annotation.gtf genome.fa > reads.productivity.psl

# <span id="page-22-1"></span>**3.7 normalize\_counts\_matrix**

usage: normalize\_counts\_matrix matrix outmatrix [cpm/uq/median] [gtf]

Gtf if normalization by protein coding gene counts only

# <span id="page-22-2"></span>**3.8 plot\_isoform\_usage**

plot\_isoform\_usage <isoforms.psl>|<isoforms.bed> counts\_matrix.tsv gene\_name

Visualization script for FLAIR isoform structures and the percent usage of each isoform in each sample for a given gene. If you supply the isoforms.bed file from running predictProductivity, then isoforms will be filled according to the predicted productivity (solid for PRO, hatched for PTC, faded for NGO or NST). The gene name supplied should correspond to a gene name in your isoform file and counts file.

The script will produce two images, one of the isoform models and another of the usage proportions.

The most highly expressed isoforms across all the samples will be plotted.

The minor isoforms are aggregated into a gray bar. You can toggle min\_reads or color\_palette to plot more isoforms. Run with –help for options

#### **Outputs**

- gene\_name\_isoforms.png of isoform structures
- gene\_name\_usage.png of isoform usage by sample

#### For example:

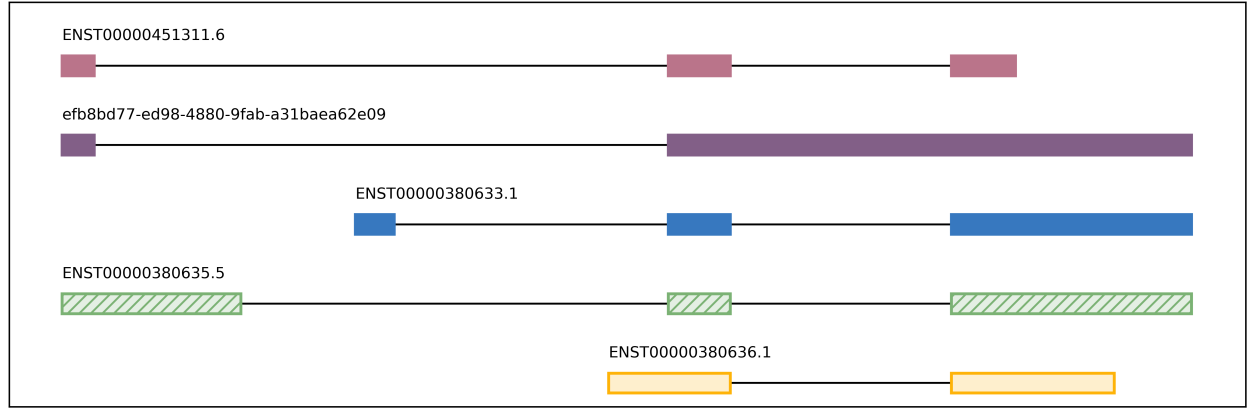

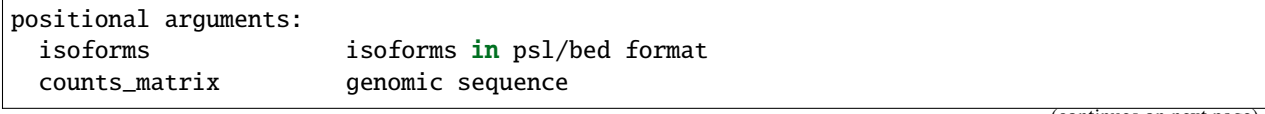

(continues on next page)

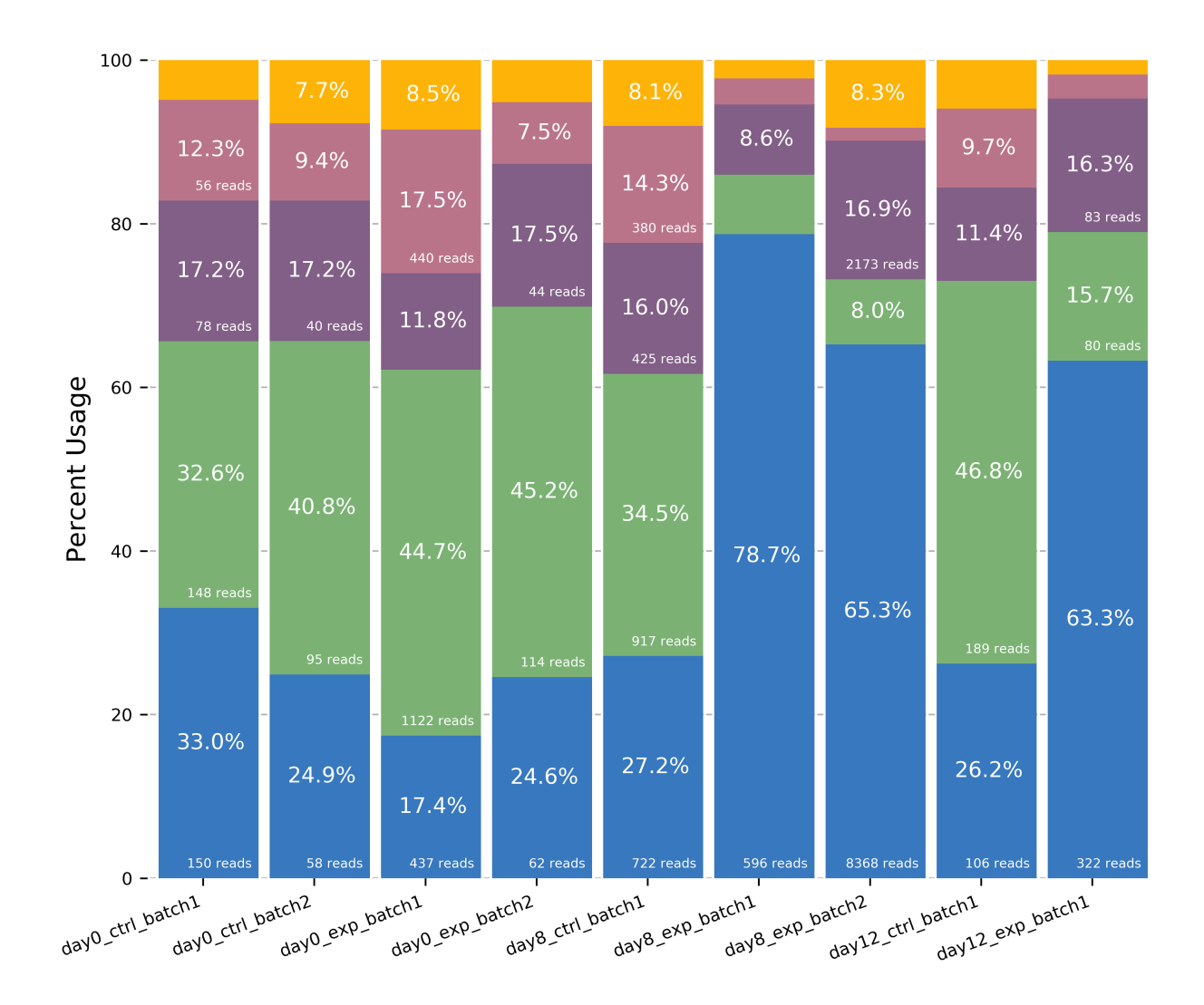

(continued from previous page)

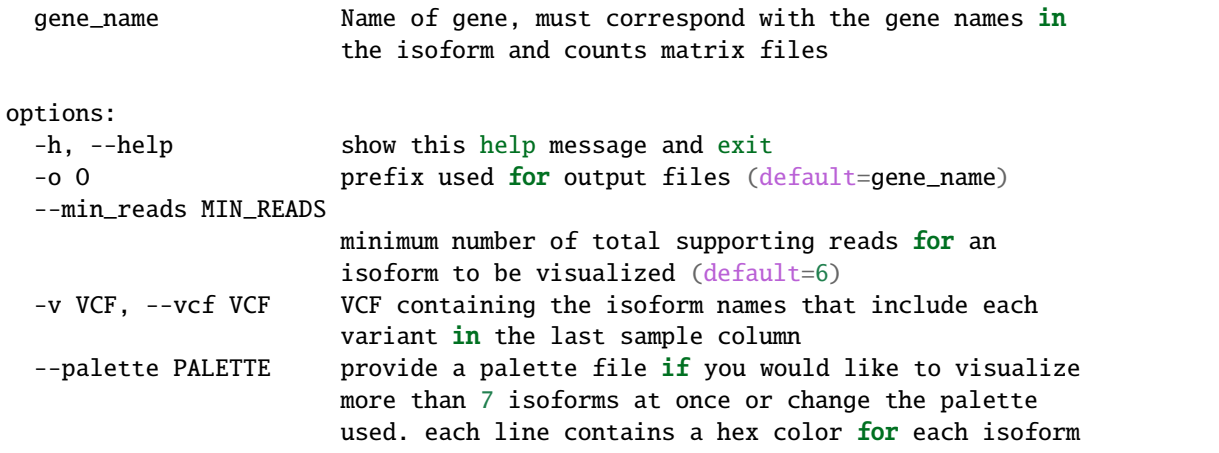

# <span id="page-24-0"></span>**3.9 predictProductivity**

usage: predictProductivity -i isoforms.bed -f genome.fa -g annotations.gtf

Annotated start codons from the annotation are used to identify the longest ORF for each isoform for predicting isoform productivity. Requires three arguments to classify isoforms according to productivity: (1) isoforms in psl or bed for-mat, (2) gtf genome annotation, (3) fasta genome sequences. [Bedtools](https://github.com/arq5x/bedtools2/) must be in your \$PATH for predictProductivity to run properly.

#### **Output**

Outputs a bed file with either the values PRO (productive), PTC (premature termination codon, i.e. unproductive), NGO (no start codon), or NST (has start codon but no stop codon) appended to the end of the isoform name. When isoforms are visualized in the UCSC genome browser or IGV, the isoforms will be colored accordingly and have thicker exons to denote the coding region.

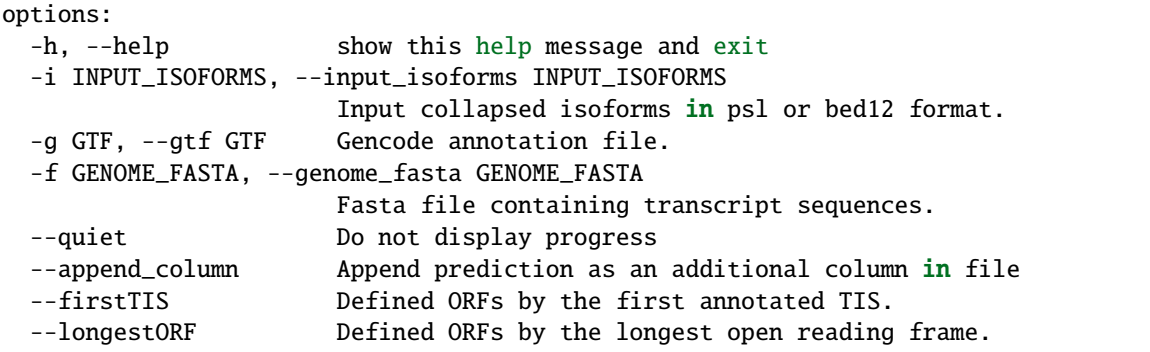

**FOUR**

# **FILE CONVERSION SCRIPTS**

### <span id="page-26-1"></span><span id="page-26-0"></span>**4.1 bam2Bed12**

usage: bam2Bed12 -i sorted.aligned.bam options: -h, --help show this help message and exit -i INPUT\_BAM, --input\_bam Input bam file. --keep\_supplementary Keep supplementary alignments

A tool to convert minimap2 BAM to Bed12.

### <span id="page-26-2"></span>**4.2 bed\_to\_psl**

usage: bed\_to\_psl chromsizes bedfile pslfile

chromsizes is a tab separated file of chromosome sizes, needed to make the psl file genome browser compatible. [Here](https://raw.githubusercontent.com/igvteam/igv/master/genomes/sizes/hg38.chrom.sizes) is one for GRCh38/hg38.

### <span id="page-26-3"></span>**4.3 psl\_to\_bed**

usage: psl\_to\_bed in.psl out.bed

# <span id="page-26-4"></span>**4.4 sam\_to\_map**

usage: sam\_to\_map sam outfile

# **FLAIR2 CAPABILITIES**

<span id="page-28-0"></span>FLAIR2 has an updated isoform detection algorithm and an added feature of variant-aware isoform detection.

# <span id="page-28-1"></span>**5.1 Performance increases**

FLAIR2 run with the --annotation\_reliant argument invokes an alignment of the reads to an annotated transcriptome first, followed by novel isoform detection. This can be run with or without --check\_splice, which enforces higher quality matching specifically around each splice site for read-to-isoform assignment steps.

flair collapse --check\_splice --annotation\_reliant generate -f annotation.gtf -g genome. ˓<sup>→</sup>fa -r reads.fa -q corrected.bed [options]

If you are running collapse with the same transcript reference multiple times, you can specify the previously generated transcript sequence file to the --annotation\_reliant argument instead.

# <span id="page-28-2"></span>**5.2 Variant integration**

FLAIR has two modalities for phasing variants to discover variant-aware transcript models. The first uses phasing information from longshot, which is comprised of a phase set determined for each read and a set of variants corresponding to each phase set. For the second modality, FLAIR can approach phasing variants that is agnostic to ploidy, which may be worthy of exploration if working with RNA edits and potential cancer-related aneuploidies: 1) given variant calls, FLAIR tabulates the most frequent combinations of variants present in each isoform from the supporting read sequences; 2) from the isoform-defining collapse step, FLAIR generates a set of reads assigned to each isoform; so 3) isoforms that have sufficient read support for a collection of mismatches are determined. This latter method of phasing focuses solely on frequency of groups of mismatches that co-occur within reads and does not use ploidy information to refine haplotypes, allowing for the generation of multiple haplotypes within a gene and transcript model.

### **5.2.1 Longshot**

Longshot provides phased read outputs, which can be supplied to flair-collapse via --longshot\_vcf and --longshot\_bam. The outputs of collapse are the following: 1) isoform models as a bed file, 2) the subset of variants from the longshot vcf that were used, and 3) isoform sequences with variants as a fasta file. The isoform models and variants can be viewed by aligning the isoform sequences and using IGV or other visualization tools. .. code:: sh

longshot –bam flair.aligned.bam –ref genome.fa –out longshot.vcf –out\_bam longshot.bam –min\_allele\_qual 3 -F samtools index longshot.bam

flair collapse -r reads.fa -q corrected.bed -g genome.fa –longshot\_vcf longshot.vcf –longshot\_bam flair.longshot.bam [options]

minimap2 -ax splice –secondary=no genome.fa flair.collapse.isoforms.fa > flair.collapse.isoforms.fa.sam samtools sort flair.collapse.isoforms.fa.sam -o flair.collapse.isoforms.fa.bam samtools index flair.collapse.isoforms.fa.bam

### **5.2.2 Any vcf**

FLAIR2 can also take a vcf agnostic to the variant caller and spike variants in given any isoform model file. If enough supporting reads for an individual isoform contain the same pattern of variants, then FLAIR will create an additional isoform with \_PSX appended to the name. Flair-collapse needs to be run with --generate\_map. .. code:: sh

flair collapse -r reads.fa -q corrected.bed -g genome.fa –generate\_map [options]

assign\_variants\_to\_transcripts –bam flair.aligned.bam -i flair.collapse.isoforms.bed -v variants.vcf –map flair.collapse.isoform.read.map.txt –bed\_out out.bed –map\_out out.map > out.vcf

psl\_to\_sequence out.bed genome.fa out.fa -v out.vcf

minimap2 -ax splice –secondary=no genome.fa out.fa > out.fa.sam samtools sort out.fa.sam -o out.fa.bam samtools index out.fa.bam

# **OTHER WAYS TO RUN FLAIR MODULES**

<span id="page-30-0"></span>For convenience, multiple FLAIR modules can be run in the same command. In place of a single module name, multiple module numbers can be specified (module numbers: align=1, correct=2, collapse=3, collapse-range=3.5, quantify=4, diffExp=5, diffSplice=6). All arguments for the modules that will be run must be provided. For example, to run the align, correct, and collapse modules, the command might look like:

flair 123 -r reads.fa -g genome.fa -f annotation.gtf -o flair.output --temp\_dir temp\_ ˓<sup>→</sup>flair [optional arguments]

A beta version of the collapse module, called collapse-range, has been developed. The corrected reads are divided into many independent regions, which are then subject to isoform calling separately and parallelized over the number of threads specified. This dramatically decreases the memory footprint of intermediate files and increases the speed in which the module runs without altering the final isoforms. This version can be invoked by specifying collapse-range as the module (or 3.5 if using numbers). An additional program, [bedPartition,](http://hgdownload.cse.ucsc.edu/admin/exe/linux.x86_64/) needs to be in your \$PATH.

flair collapse-range -r reads.bam -q query.bed -g genome.fa -f annotation.gtf -o flair. ˓<sup>→</sup>output --temp\_dir temp\_flair [optional arguments]

If you would prefer not to use python's multiprocessing module, a bash script has also been provided (run\_flair\_collapse\_ranges.sh) that runs collapse-range for the user that parallelizes using GNU parallel, which you can alter as they see fit for their system.

**SEVEN**

### **OTHER ENVIRONMENTS**

<span id="page-32-0"></span>The easiest way to install Flair and all of its dependencies is via conda:

```
conda create -n flair -c conda-forge -c bioconda flair
conda activate flair
flair [align/correct/...]
```
It is also possible to get the full Flair setup as a docker image:

```
docker pull brookslab/flair:latest
docker run -w /usr/data -v [your_path_to_data]:/usr/data brookslab/flair:latest flair␣
˓→[align/correct/...]
```
# <span id="page-32-1"></span>**7.1 Other methods (not recommended)**

Flair consists of six modules. The first three are align, correct, and collapse. They are the most used, so we will refer to them here as basic Flair.

The other three modules are quantify, flair\_diffExp, and flair\_diffSplice. Together with basic Flair these are called full Flair. These three additional modules have more dependencies than basic Flair so if you don't need them, you will not need the modules listed under 5.

There are other ways to install Flair:

- pip install flair-brookslab will install basic Flair and all necessary python modules (see below)
- Download [the latest release](https://github.com/BrooksLabUCSC/flair/releases)
- Use git to check out [the current flair repository](https://github.com/BrooksLabUCSC/flair.git)

#### **7.1.1 Requirements**

- 1. [Bedtools](https://github.com/arq5x/bedtools2/)
- 2. [samtools](https://github.com/samtools/samtools/releases)
- 3. [minimap2](https://github.com/lh3/minimap2)

If you do not use pip install or conda env create`, you will also need:

- 4. python v3.6+ and python modules:
	- numpy= $1.9.*$
	- tqdm
- ncls
- pybedtools
- mappy
- pysam=v0.8.4+
- 5. full Flair additional python modules:
- Cython
- pandas
- $rpy2=2.9.*$
- R
- $r$ -ggplot2=2.2.1
- r-qqman
- bioconductor-deseq2
- bioconductor-drimseq
- bioconductor-stager
- matplotlib
- seaborn

### **7.1.2 Pip install**

pip install flair-brookslab will put the latest Flair release in your \$PATH, as well as the helper scripts discussed in this manual. It also installs all python modules needed to run basic Flair. If you want to use full Flair, install the packages listed under point 5 in the list above.

### **7.1.3 Download the latest release**

Navigate to the Flair [release page](https://github.com/BrooksLabUCSC/flair/releases) and select one of the source code files under Assets. Exctract the file and navigate to the resulting *flair* directory. Add Flair and the helper scripts to your \$PATH for instance (in Linux) with export PATH=\$(pwd)/bin:\$PATH.

Make sure to (*pip*) install the python modules listed above. If you have conda, you can create a basic Flair environment using

```
conda env create -f misc/flair_basic_conda_env.yaml
```
### **7.1.4 Download the latest code**

Check out [the current Flair repository](https://github.com/BrooksLabUCSC/flair.git) from github. Please be aware that while this may have the latest bug fixes, it's quite possible that new bugs were introduced. This method is only useful if you have [reported a problem](https://github.com/BrooksLabUCSC/flair/issues) and a Flair developer lets you know it has been fixed.

Once you have cloned the repository, navigate to the */flair* directory. Follow the steps as described under Download the latest release.

### **EIGHT**

# **TESTING FLAIR**

<span id="page-34-0"></span>Prerequisites:

- flair and flair scripts are in your \$PATH (see below)
- You have a copy of the flair/test directory (e.g. git clone git@github.com:BrooksLabUCSC/flair. git)
- GNU make

Flair is in your \$PATH if you used conda install -c conda-forge -c bioconda flair.

If you downloaded the latest release from github or cloned the flair repository:

export PATH=/path/to/flair/src/flair:/path/to/flair/bin:\$PATH

Move to the flair/test directory, then run make test.

If this is the first time, make will download some sequences from [the UCSC Genome Browser download page](https://hgdownload.soe.ucsc.edu/goldenPath/hg38/chromosomes) and store them as test\_input/genome.fa.

make test tests all six flair modules and two helper programs. You can also test them individually using:

- make test-align
- make test-correct
- make test-collapse
- make test-quantify
- make test-diffexp
- make test-diffsplice
- make test-predict-productivity
- make test-diff-iso-usage

make outputs a lot of information. If a test fails, it will stop with an error and not run any additional tests. Errors look like this:

```
make: *** [makefile:71: test-predict-productivity] Error 2
```
You can usually find more information in the lines preceding the error. If you cannot figure out the problem, please [create a ticket.](https://github.com/BrooksLabUCSC/flair/issues)

### **NINE**

# **EXAMPLE FILES**

<span id="page-36-0"></span>We have provided the following example files [here:](https://people.ucsc.edu/~atang14/flair/example_files/)

- star.firstpass.gm12878.junctions.3.tab, a file of splice junctions observed from short read sequencing of GM18278 that can be used in the correction step with -j. Junctions with fewer than 3 uniquely mapping reads have been filtered out.
- promoter.gencode.v27.20.bed, promoter regions determined from [ENCODE promoter chromatin states for](http://hgdownload.cse.ucsc.edu/goldenPath/hg18/encodeDCC/wgEncodeBroadHmm/wgEncodeBroadHmmGm12878HMM.bed.gz) [GM12878](http://hgdownload.cse.ucsc.edu/goldenPath/hg18/encodeDCC/wgEncodeBroadHmm/wgEncodeBroadHmmGm12878HMM.bed.gz) and 20 bp around annotated TSS in GENCODE v27. Can be supplied to flair-collapse with -p to build the initial firstpass set with only reads with start positions falling within these regions

Other downloads:

- [Native RNA Pass reads](https://github.com/nanopore-wgs-consortium/NA12878/blob/master/RNA.md) Running these 10 million nanopore reads from fastq through flair align, correct, and collapse modules to assembled isoforms with 8 threads requires  $\sim$ 3.5 hours (includes  $\sim$ 2.5 hours of minimap2 alignment)
- [NanoSim\\_Wrapper.py,](https://github.com/BrooksLabUCSC/labtools/blob/master/NanoSim_Wrapper.py) a wrapper script written for simulating nanopore transcriptome data using [Nanosim](https://github.com/bcgsc/NanoSim)

### **TEN**

# **FAQ**

# <span id="page-38-1"></span><span id="page-38-0"></span>**10.1 1. Flair collapse uses too much memory, what can I do?**

Flair's memory requirements increase with larger input files. If your bed file is over 1 Gigabyte, consider splitting it by chromosome and then running separately on each file.

# **ELEVEN**

# **CITE FLAIR**

<span id="page-40-0"></span>If you use or discuss FLAIR, please cite the following paper:

[Tang, A.D., Soulette, C.M., van Baren, M.J. et al. Full-length transcript characterization of SF3B1 mutation in chronic](https://www.nature.com/articles/s41467-020-15171-6) [lymphocytic leukemia reveals downregulation of retained introns. Nat Commun 11, 1438 \(2020\).](https://www.nature.com/articles/s41467-020-15171-6)

# **TWELVE**

# **INDICES AND TABLES**

- <span id="page-42-0"></span>• genindex
- modindex
- search